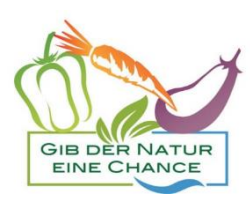

## **Das erste Mal eine Kochshow buchen**

**Hier eine Beschreibung in Bild und Wort, damit es leichter für Dich ist.**

**Das Interessante ist, wenn Du mal einen Account bei Kamasha TV mit einer erfolgreichen Buchung hast, ist alles kinderleicht.**

### **1. Schritt**

### **Du brauchst einen Account bei Kamasha TV. Den bekommst Du,**

**indem Du Dich auf Nataras-Welt registrierst.**

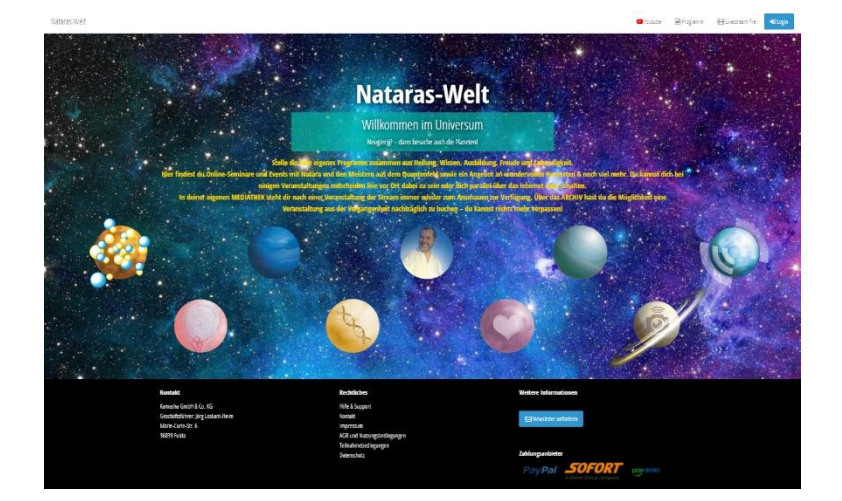

[https://nataras-welt.de](https://nataras-welt.de/)

**2. Schritt**

Um Dich zu registrieren, drückst Du oben rechts auf den Button "Login"

### **Dann erscheint dieses Fenster**

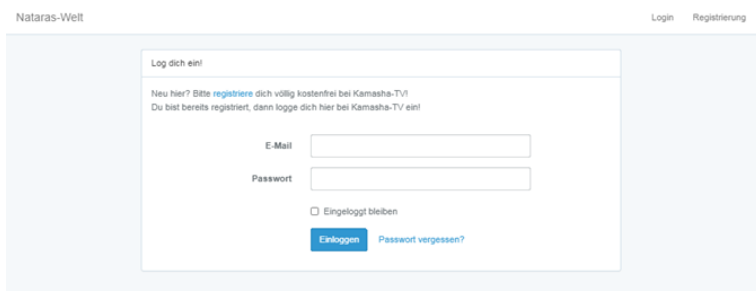

**3. Schritt**

**Gehe oben rechts auf "Registrierung"** 

**Nun kannst Du die Registrierung ausfüllen und senden.**

**Du benötigst für die Registrierung und Nutzung eine eigene E-Mail-Adresse. Diese E-Mail-Adresse darf zur Registrierung nur einmal genutzt werden, d. h. nur von einem Menschen.**

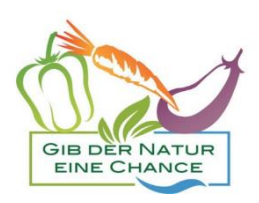

**Jeder Teilnehmer/Zuschauer meldet sich separat an, d. h. registriert sich und bucht das Online-Seminar nur für sich persönlich.**

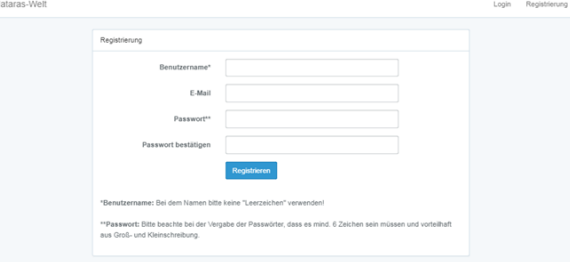

**4. Schritt**

Wenn Du Dich mit Deinen Daten eingeloggt hast, findest Du oben links direkt neben "Mein Profil" den Menüpunkt "Kamasha TV".

• **Im Menüpunkt "Aktuelles Programm" findest Du die aktuelle Buchungsmöglichkeit** 

für "Gib der Natur eine Chance"

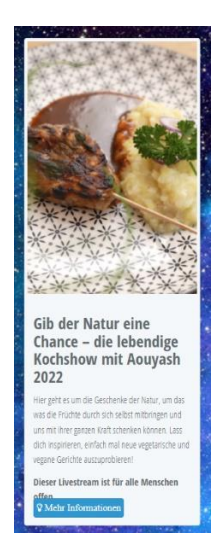

• Im Menüpunkt "Archiv" findest Du die bereits gesendeten Kochshows sowie alle **vergangenen Online-Seminaren, die du nachträglich buchen kannst**

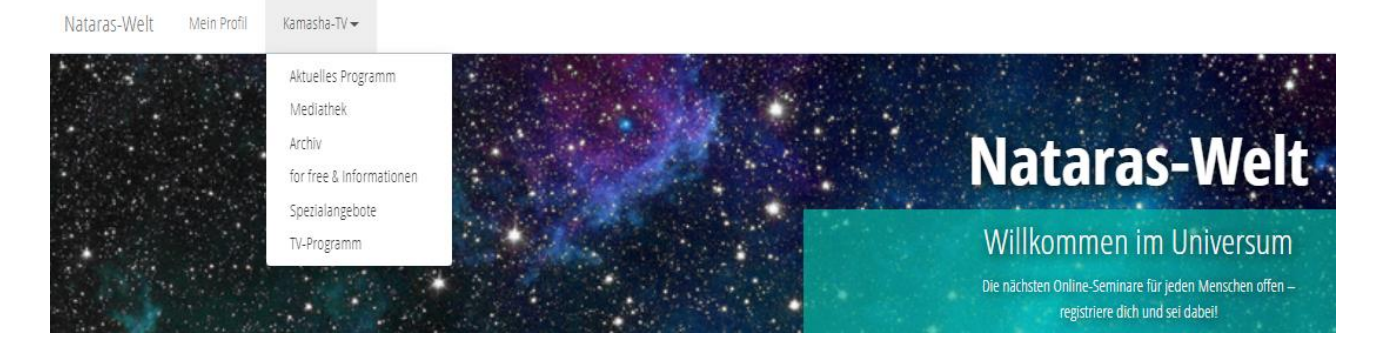

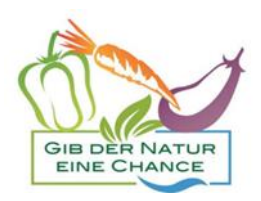

# **5. Schritt**

### Im Suchfeld beispielsweise "Kochshow" oder "Gib der Natur eine Chance" eingeben. Das rechte **Bild beinhaltet die Kochshows im Jahr 2020, das linke Bild die Kochshows im Jahr 2022**

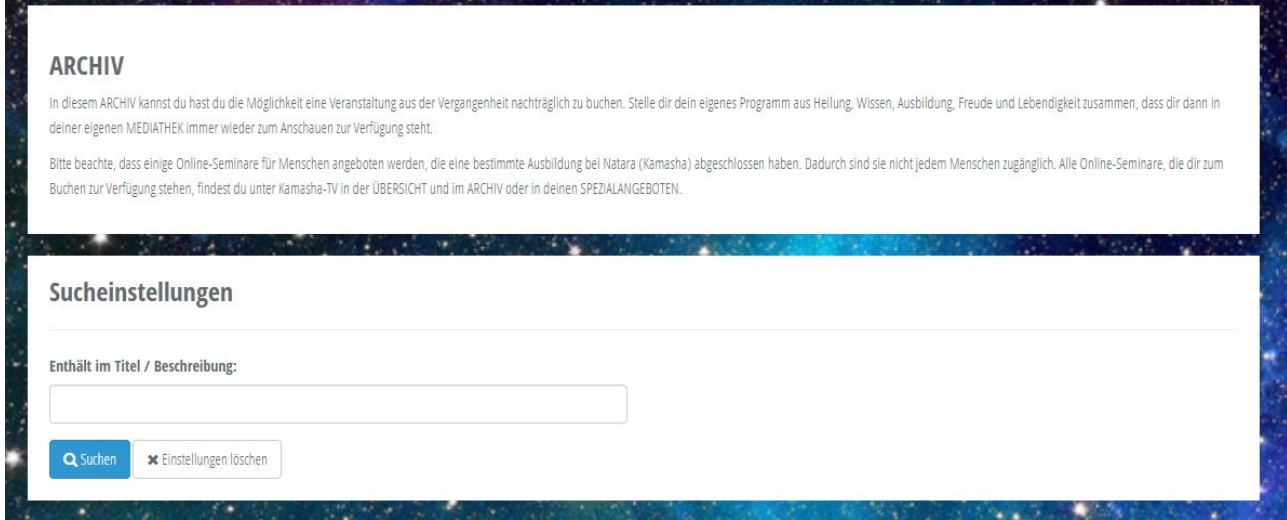

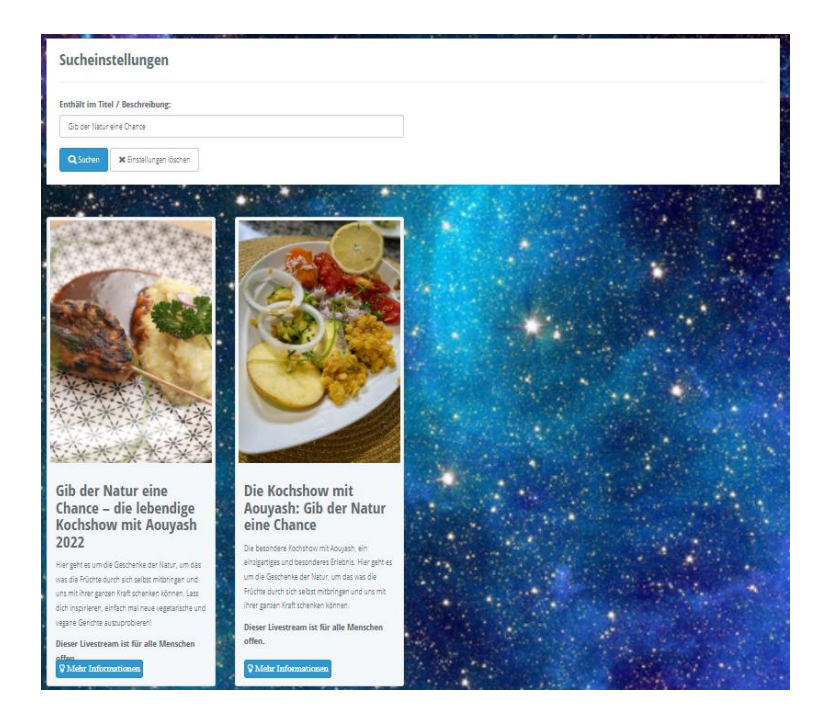

# **6. Schritt**

**Durch Ansicht der Termine über "mehr Informationen" die favorisierten Kochshows auswählen, in den Warenkorb und bezahlen.**

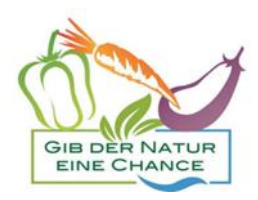

## **7. Schritt**

### Die Kochshows findest Du nun oben rechts im Menüpunkt "Mediathek". Rechts von der **Mediathek findest Du Deinen Benutzernamen**

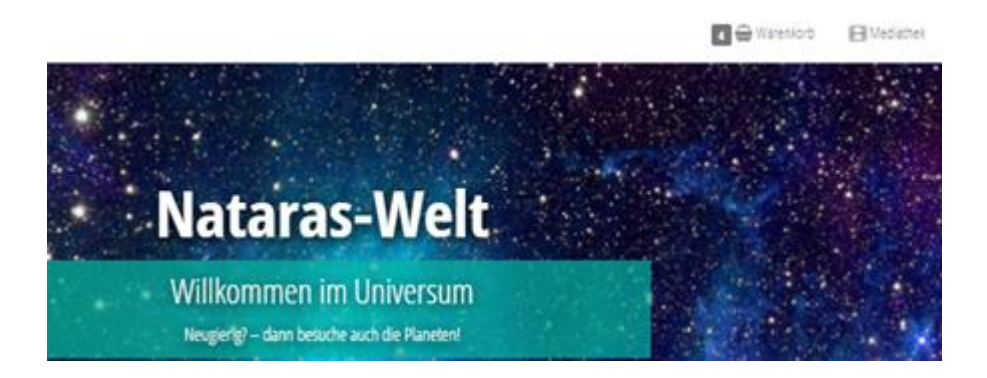

### **Wo finde ich mein Video in der Mediathek?**

**In der Mediathek sind die Videos in Kategorien eingeordnet. Bei jedem einzelnen Angebot unter Kamasha-TV findest du ausführliche Angaben, in welcher Kategorie das Video in der Mediathek zu finden ist.**

### **Hier das Beispiel für die Kochshows**

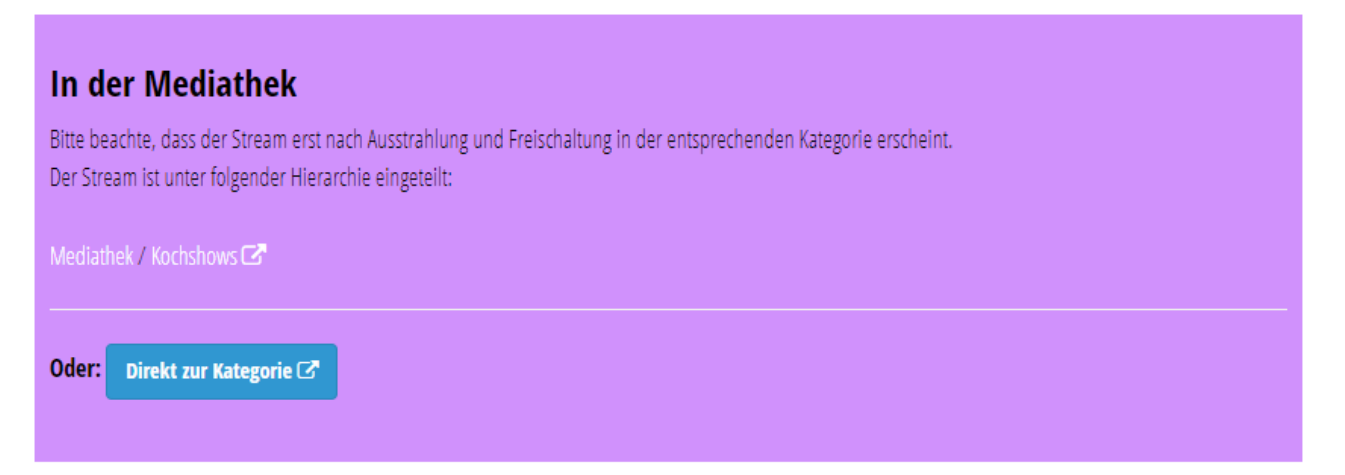

**Viel Freude!**